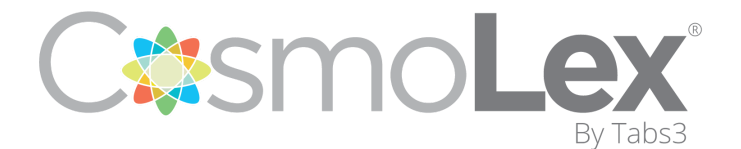

Phone: (866) 878-6798 • US Support: (732) 595-9015 • CA Support: (365) 804-0050

Welcome to CosmoLex! Your Firm has joined thousands of legal professionals who are using our state-of-the-art Law Practice Management System.

Setting up your Account may seem like a daunting task. No Worries! We have put together this **User Set Up Guide** so that you can get your CosmoLex Account up and running.

This guide will walk you through your first steps:

- **[Account](#page-0-0) Settings**
- **[Email](#page-0-1) Set Up**
- **Calendar [Integration](#page-1-0)**
- **[CosmoLex](#page-1-1) Day to Day Tasks**
- **EXECUTE:** Where can I go for Help and [Training?](#page-2-0)

Before Getting Started with setting up your Account, please take a moment to watch a short video to see a quick guided tour of your CosmoLex Account.

**[CosmoLex](https://support.cosmolex.com/knowledge-base/cosmolex-quick-tour/) Quick Tour** 

# Getting Started

### <span id="page-0-0"></span>**Account Settings**

It is important that you review Important settings. The Link Below will take you to our My Settings Page. Here you will learn about the settings that you should focus on for now. No worries, changes to your setting can be made as you use the system.

**My [Settings](https://support.cosmolex.com/knowledge-base/getting-started/#my-settings)** 

## CosmoLex Apps and Integrations

### <span id="page-0-1"></span>**Email Forwarding Set Up**

CosmoLex allows the forwarding of your emails into the system for easy tagging to matters. This will help organize your emails on the matter level, and manage billing for emails if needed.

**• [Configuration](http://support.cosmolex.com/knowledge-base/guidelines-for-email-integration/) of Email Forwarding** 

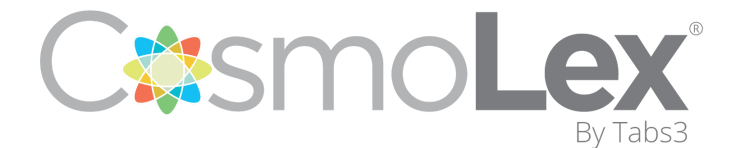

Phone: (866) 878-6798 • US Support: (732) 595-9015 • CA Support: (365) 804-0050

### <span id="page-1-0"></span>**Syncing your Office 365 or Google Calendar with CosmoLex**

We provide a two-way sync between your CosmoLex calendar and your Google calendar or Office 365 Calendar. This real-time sync allows for easy tagging to matters for organization and billing purposes.

- **EXECT:** Sync Your [CosmoLex](http://support.cosmolex.com/knowledge-base/sync-your-cosmolex-calendar-with-google-calendar/) Calendar with Google Calendar
- **Example 1 Sync Your [Cosmolex](http://support.cosmolex.com/knowledge-base/sync-your-cosmolex-calendar-with-office-365-calendar/) Calendar with Office 365 Calendar**

Now that you have your Emails and Calendar Integrations set up please review the articles below that will go over how to Manage these areas.

- **Getting Started with [Calendar](https://support.cosmolex.com/knowledge-base/getting-started-with-calendar-tasks/) and Tasks (Video)**
- **Add, Edit and View Calendar Events in [CosmoLex](https://support.cosmolex.com/knowledge-base/add-edit-and-view-calendar-events/)**
- <span id="page-1-1"></span>**Managing Emails in [CosmoLex](https://support.cosmolex.com/knowledge-base/managing-emails/)**

# CosmoLex Day to Day Tasks

### **Adding a Contact**

Clients can be added through both the "Contact" and "Matters" tab

**Add and Manage Clients and [Contacts](https://support.cosmolex.com/knowledge-base/add-and-manage-clients-contacts-and-payees/)** 

### **Creating a Matter**

A matter must be created first if you need to create any time/expense cards, invoices or Trust Transactions.

- **Tour the [CosmoLex](https://support.cosmolex.com/knowledge-base/tour-of-matter-details/#watch-a-video) Matter Details Page**
- **Add and Manage Matters in [CosmoLex](http://support.cosmolex.com/knowledge-base/add-and-manage-matters/)**

### **Adding Time and Expenses**

- **Add and [Manage](http://support.cosmolex.com/knowledge-base/add-and-manage-time-entries/) Time Entries**
- **Add and Manage Matter [Expense](http://support.cosmolex.com/knowledge-base/add-and-manage-matter-expenses/)**

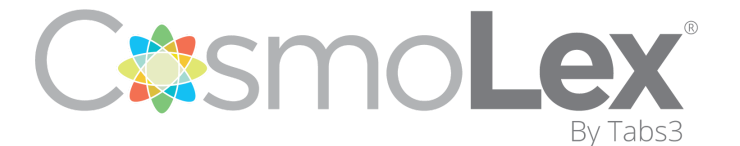

<span id="page-2-0"></span>Phone: (866) 878-6798 • US Support: (732) 595-9015 • CA Support: (365) 804-0050

# Where Can I Go For Help and Training?

CosmoLex has quite a few avenues for Assistance and Training that ALL users have complete access to.

All resources can be found in the CosmoLex Support Portal located **[HERE](https://support.cosmolex.com/)**. You can also easily access the Support Portal through the '?' icon at the top right of your CosmoLex application.

### Free Training

CosmoLex also offers Free Live Web-Based Training 5 days a week. We have a variety of classes that will allow you to get up and running with CosmoLex.

**Example [CosmoLex](https://support.cosmolex.com/training-schedule-monthly-webinars/) Training Schedule** 

For additional Live Training Options, please contact our Technical Services Team.

#### Knowledge Base

You can view our database of detailed how to articles, videos, troubleshooting guides and tips in our Knowledge Base.

**• CosmoLex [Knowledge](https://support.cosmolex.com/knowledge-base/) Base** 

#### Technical Services

To contact our Technical Services Team with any how to questions, please feel free to call, email or submit a ticket online. You can even open a Live Chat directly with a Support Specialist.

US Support - 732-595-9015 Canada Support - 365-804-0050

Email: [support@cosmolex.com](mailto:support@cosmolex.com)

To submit a Ticket online: Submit a [Support](https://support.cosmolex.com/submit-a-ticket/) Ticket